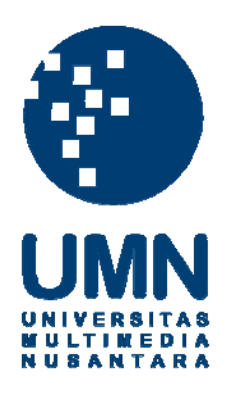

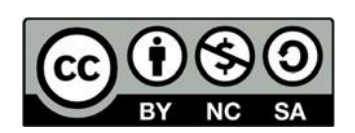

# **Hak cipta dan penggunaan kembali:**

Lisensi ini mengizinkan setiap orang untuk menggubah, memperbaiki, dan membuat ciptaan turunan bukan untuk kepentingan komersial, selama anda mencantumkan nama penulis dan melisensikan ciptaan turunan dengan syarat yang serupa dengan ciptaan asli.

## **Copyright and reuse:**

This license lets you remix, tweak, and build upon work non-commercially, as long as you credit the origin creator and license it on your new creations under the identical terms.

## **BAB III**

## **PELAKSANAAN KERJA MAGANG**

## **3.1. Kedudukan dan Koordinasi**

Selama praktek kerja magang penulis turut ambil alih dalam pengerjaan beberapa proyek divisi *creative* di Ruangguru. Berikut ini beberapa penjelasan kedudukan penulis dan alur dari koordinasi di dalam divisi *creative* dengan jabatan penulis sebagai videographer.

## **1. Kedudukan**

Di Ruangguru, terdapat beberapa divisi dan salah satu divisi tersebut adalah *creative* yang berada dibawah bagian marketing perusahaan ini. Selama praktek kerja magang ini, penulis mendapatkan kesempatan untuk bergabung di dalam divisi *creative* ini. Di dalam divisi ini penulis mendapat kedudukan sebagai *videographer*. Menurut Widjaja (2008) Seorang *videographer* atau biasa disebut juru kamera video, memiliki tugas untuk bisa merancang dan membuat sebuah hasil video dengan gambar yang indah dan menarik dilihat. Untuk menangkap keindahan dalam sebuah hasil video seorang *videographer* harus menggunakan berbagai teknik penataan kamera dan komposisi dalam pengoperasian kamera yang harus tetap sesuai dengan scenario yang ada (hlm. 69-70). Kemudian tidak jauh berbeda kedudukan *videographer* di dalam divisi ini adalah untuk mengeksekusi juga merealisasikan konsep konten video yang akan digunakan sesuai dengan *brief*. Dalam setiap pekerjaan, penulis dibimbing langsung oleh *videographer lead*.

## **2. Koordinasi**

Di perusahaan ini, divisi *creative* berperan sebagai pengeksekusi pembuatan konten kreatif mulai dari desain grafis hingga video. Permintaan setiap konten ini datang dari bagian marketing juga setiap bagian lain di perusahaan. Dalam praktek kerja magang penulis yang sebagai *videographer* bertindak sebagai pembuat konten video mendapatkan permintaan pembuatan konten video. Permintaan pembuatan konten ini biasa disebut dengan *Request* yang masuk langsung ke divisi *creative*. *Request* ini masuk kedalam pencatatan yang bernama *request tracker* yang bertujuan untuk bisa *memonitoring* langsung setiap *request.* Isi dari *request tracker* ini berisi mulai dari brief yangbiasa disebut *creative brief request*, deadline hingga update perkembangan dari pembuatan konten terkait.

Kemudian setiap *request* ini pun di simak dan organisir terlebih dahulu oleh setiap *lead* di dalam divisi *creative*. Barulah disini setiap *lead*  memberikan *request* ke setiap tim di divisi *creative*. Terkadang *request* dapat dikerjakan oleh kelompok maupun hanya satu tim *creative,* yang biasa disebut dengan PIC *creative* yang bertanggung jawab secara kreatif suatu *request*. Tahap selanjutnya yaitu *pre-production*, dimana tim yang dituju langsung berkoordinasi dengan *requester* atau PIC yaitu orang yang bertanggung jawab dalam permintaan konten.

Setelah penulis berkoordinasi dan menetapkan segala peralatan dan perlengkapan yang digunakan masuklah ke tahap *production*. Di tahap ini penulis bertanggung jawab atas setiap gambar yang diambil. Kemudian jika *requester* memasukan tahap *editing* ke dalam satu *request*, maka penulis melanjutkan ke tahap *editing*. Terkadang *request* untuk *shooting* dan *editing* video dimasukan ke dalam dua *request* yang berbeda sehingga proses *shooting* dan *editing* dapat dilakukan oleh dua PIC *creative* yang berbeda.

Di tahap *editing* penulis melakukan pemotongan dan perangkaian setiap gambar hasil *shooting*. Kemudian penulis masuk ke tahap *online editing* dengan memasukan berbagai macam grafis atau *caption* yang ada, di tahap ini juga penulis melakukan penyesuaian setiap gambar dengan melakukan *color grading* untuk mendapatkan hasil akhir yang maksimal. Tahap ini kemudian diakhiri sampai *requester* dan *lead* yang setuju dengan hasil akhir setelah melalui berbagai proses revisi. Kemudian PIC *creative* harus mengisi sebuah laporan di *daily tracker*. Laporan ini berisi tentang setiap pekerjaan apa yang

sedang dilakukan dan yang sudah selesai dikerjakan. Hal ini digunakan sebagai *recap* dari setiap pekerjaan yang dilakukan setiap tim *creative*.

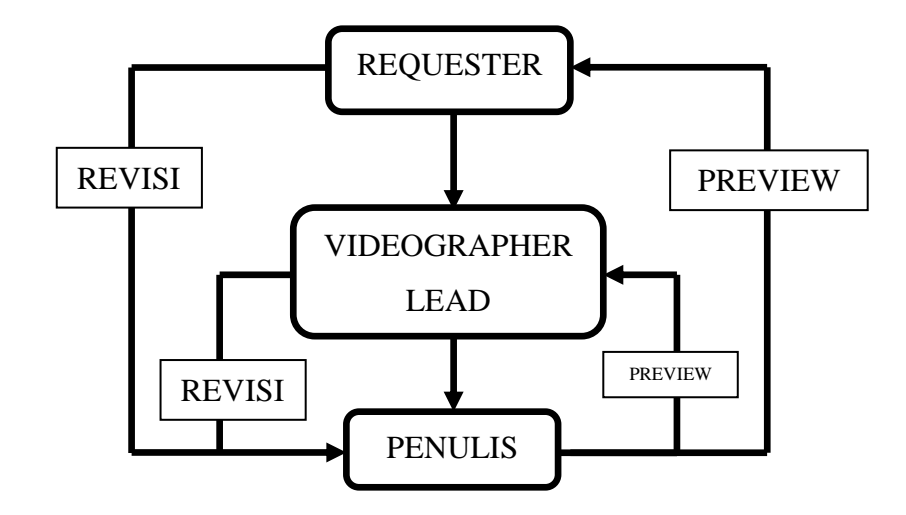

Gambar 3.1. Bagan Alur Koordinasi (Ruangguru 2020)

## **3.2. Tugas yang Dilakukan**

Berikut adalah daftar proyek yang telah penulis kerjakan selama proses praktek kerja magang di divisi *creative* Ruangguru mulai dari tanggal 27 Januari hingga 24 April, antara lain :

| No. | <b>Minggu</b> | <b>Proyek</b>              | Keterangan                                                                                                |  |
|-----|---------------|----------------------------|----------------------------------------------------------------------------------------------------|--|
|     | 1             | Live Teaching<br>Promo ITP | Melakukan shooting video<br>Live Teaching<br>Melakukan shooting untuk<br>promo Indonesia Teacher<br>Prize |  |

Tabel 3.1. Detail pekerjaan yang dilakukan selama praktek kerja magang

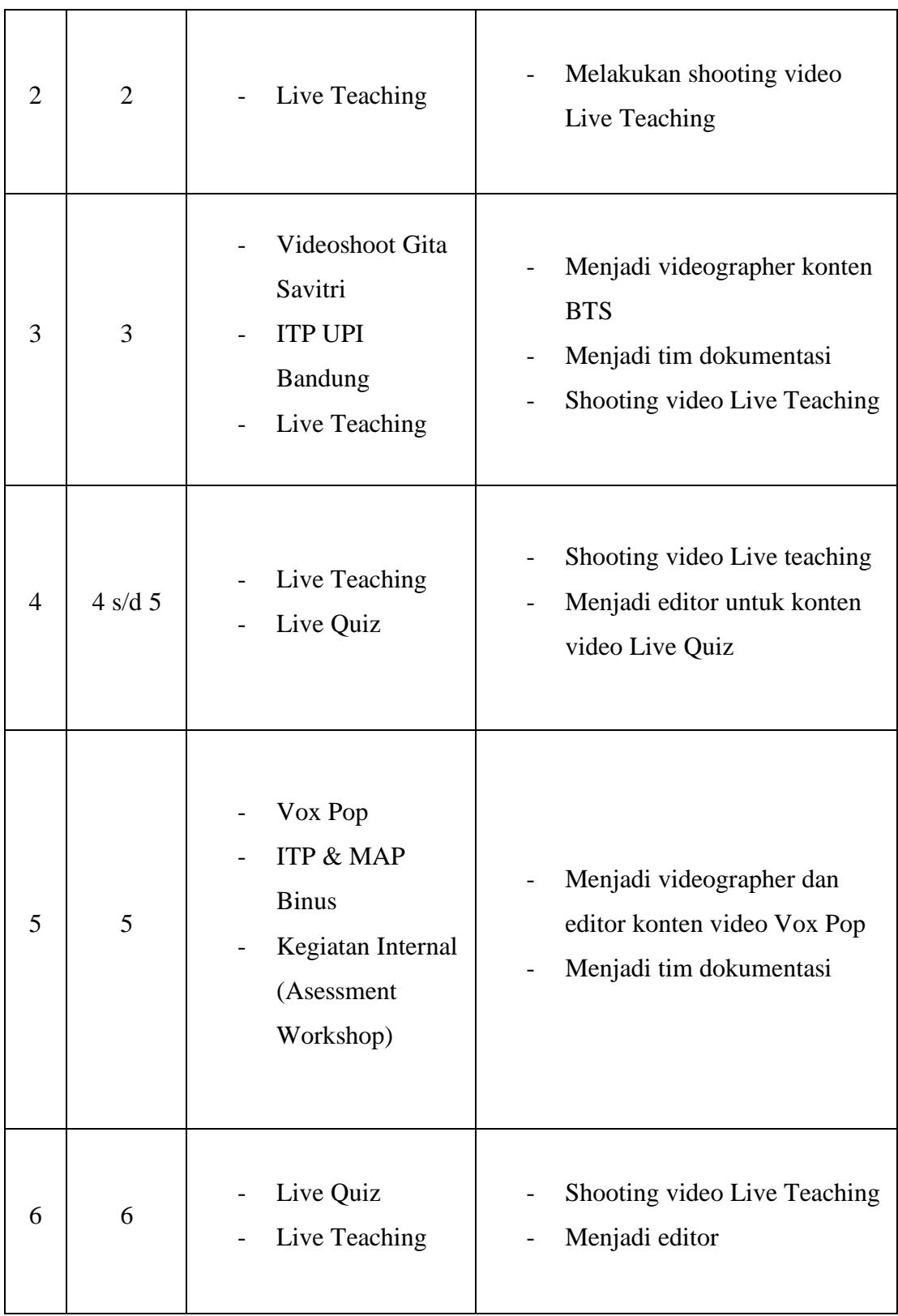

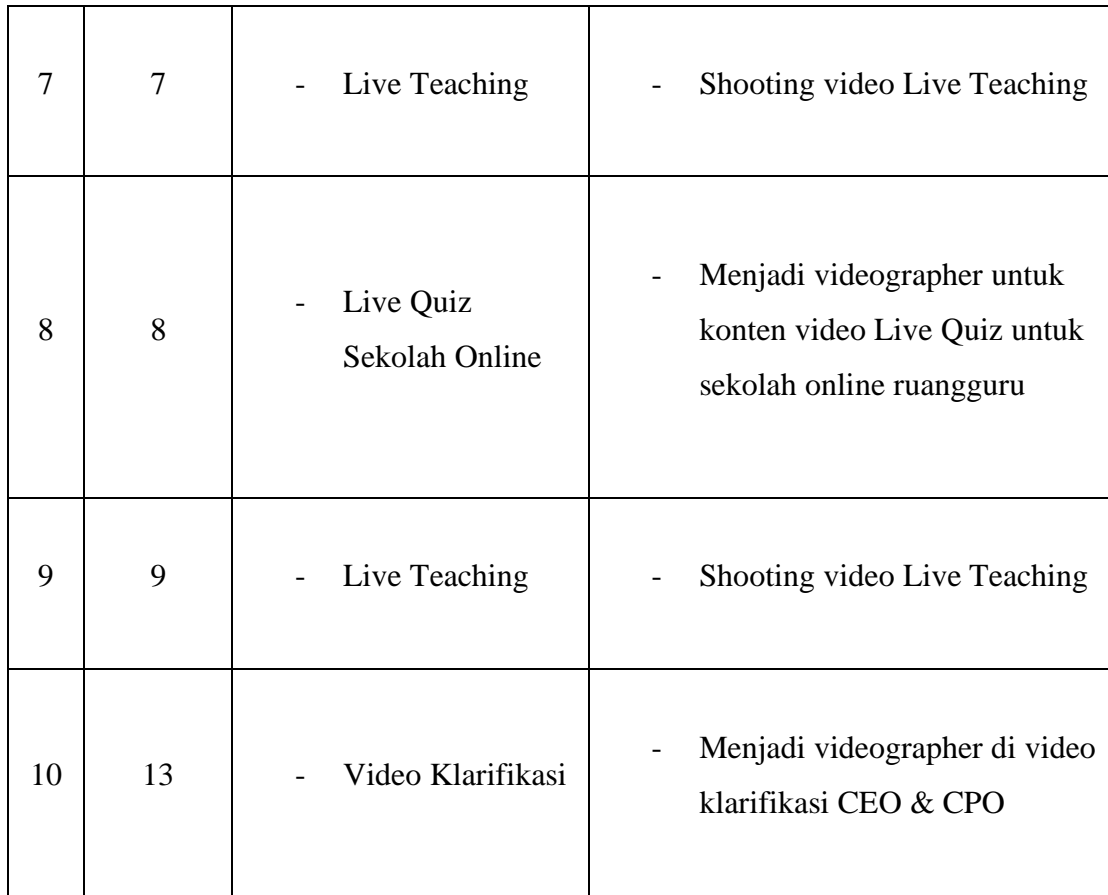

## **3.3. Uraian Pelaksanaan Kerja Magang**

Selama proses praktek kerja magang berlangsung, penulis selalu mendapatkan berbagai pekerjaan. Pekerjaan yang ditugaskan ke penulis tidak selalu pekerjaan yang baru, namun ada beberapa pekerjaan yang dikerjakan lagi secara berkala setiap minggunya. Selama menjadi *videographer*, penulis juga sering merangkap *jobdesk* lainnya, seperti *editor* dan *photographer*. Dikarenakan sistem *request* di divisi *creative* yang membagi *request* ke setiap tahap produksi konten, penulis kerap kali mendapatkan pekerjaan untuk mengedit proyek lain yang sudah melewati tahap *shooting*. Selama masa praktek kerja magang, penulis turut ambil alih dalam pembuatan konten video, seperti *Live Teaching* yang penulis kerjakan mulai dari awal masuk magang dan menjadi *videographer* dan *editor* dalam video *Vox Pop*.

## **3.3.1. Proses Pelaksanaan**

Penulis akan menjelaskan pekerjaan yang telah dilakukan yang berfokus sebagai videographer dan editor. Pekerjaan ini dilihat penulis cukup kompleks untuk dibahas dan diurai lebih lagi. Berikut beberapa dari hasil pekerjaan yang telah diselesaikan oleh penulis selama masa praktek kerja magang.

## **1. Live Teaching**

## *a. Pre-Production*

Pada proyek ini penulis melakukan pengerjaan konten video live teaching. Live teaching merupakan salah satu konten dari divisi *content marketing*. Konten ini merupakan salah satu konten harian yang disiarkan setiap sore hari. Konten video ini disiarkan secara *live tapping* di dalam aplikasi Ruangguru. Isi dari konten ini adalah pembahasan dari berbagi materi-materi pelajaran yang dibahas langsung oleh seorang *master teacher*.

Tujuan dari live teaching ini adalah sebagai percontohan bagaimana cara pengajaran di dalam aplikasi. Dengan diberikan secara gratis, disini penonton selaku calon user akan menjadi yakin. Yang dimaksud dengan yakin disini adalah keyakinan bahwa konten yang disediakan di aplikasi Ruangguru ini menarik dan sangat mudah dimengerti setalah menonton live teaching ini. Sehingga disini pada akhirnya penonton akan juga yakin untuk mulai berlangganan Ruangguru agar dapat belajar lebih banyak lagi dengan lebih mudah. Tujuan dan target pencapaian dari konten live teaching ini juga tecantum dalam *brief* yang di berikan oleh *requester*.

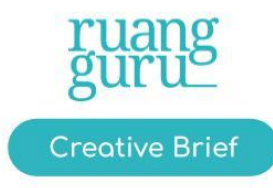

# **SHOOTING LIVE TEACHING**

## Ruangguru Live

**Brief by Ziljian - Content Marketing** 

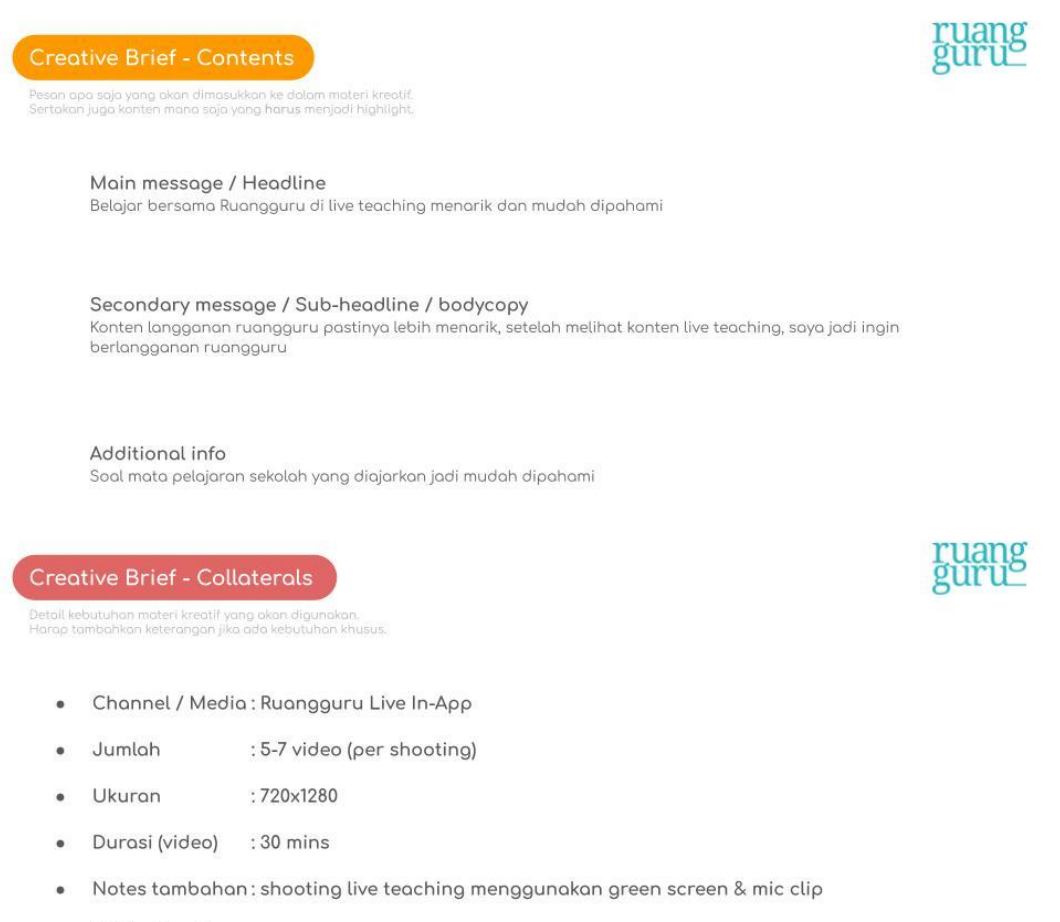

Waktu Shooting:

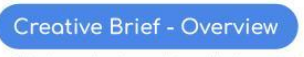

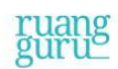

#### Background

Seiring bertambahnya demand untuk konten Ruangguru live & Live teaching, maka dibuatlah jadwal reguler untuk pengambilan konten Live Teaching Ruangguru

#### Objective

Mengajarkan mata pelajaran kepada penonton melalui kanal Live Teaching Meyakinkan calon user untuk bergabung dan berlangganan dengan ruangguru melalui kontennya yang berkualitas

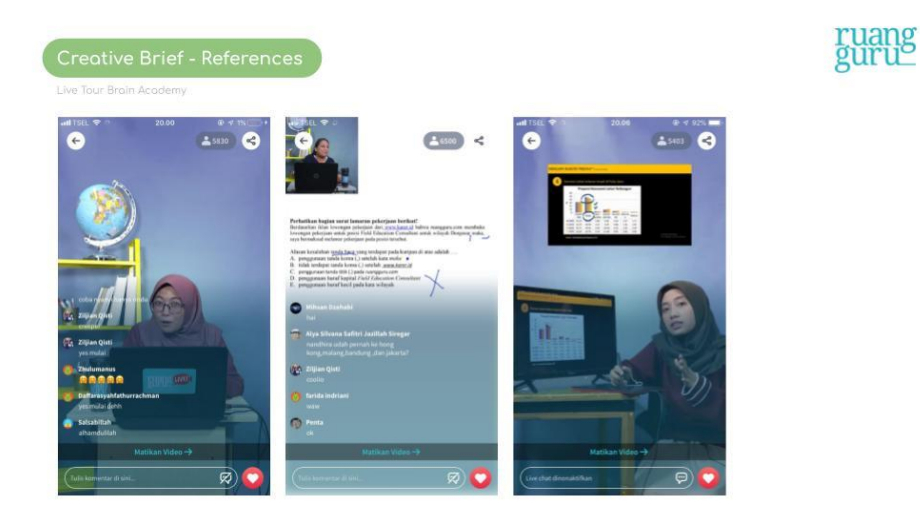

Gambar 3.2. *Creative Brief* Live Teaching (Creative Ruangguru 2020)

Proyek ini diawali dengan Ziljian Qisti sebagai *requester* memberikan *brief* yang berada di *request tracker*. Kemudian penulis disini dipercaya untuk ditugaskan menjadi *videographer* dan editor.

## *b. Production*

Pada awalnya, penulis masih didampingi oleh salah satu tim *creative* dalam pengerjaan proyek ini. Hal ini bertujuan untuk memperkenalkan tentang gambar seperti apa yang harus diambil, bagaimana komposisi green screennya dan koordinasi bagaimana penggunaan asset editingnya. Hal ini untuk menyamaratakan hasil dari video sebelumnya dengan hasil akhir nanti, dikarenakan konten video ini yang di produksi secara berkala. Kemudian di *brief* di minggu kedua penulis mulai mengerjakan proyek ini sendiri sebagai *videographer*. Pada saat produksi, penulis mulai fasih dalam pengerjaanya karena pengerjaan yang berkala dan tidak banyak perubahan yang berarti. Penulis hanya harus tetap berkoordinasi dengan requester tentang tempat produksi dan setelah itu penulis menyiapkan peralatan, dilanjutkan dengan penulis melakukan proses produksi. Proses produksi pun dilakukan dua kali seminggu mulai *shooting* dari jam 10 pagi hingga jam 5 sore setiap minggunya.

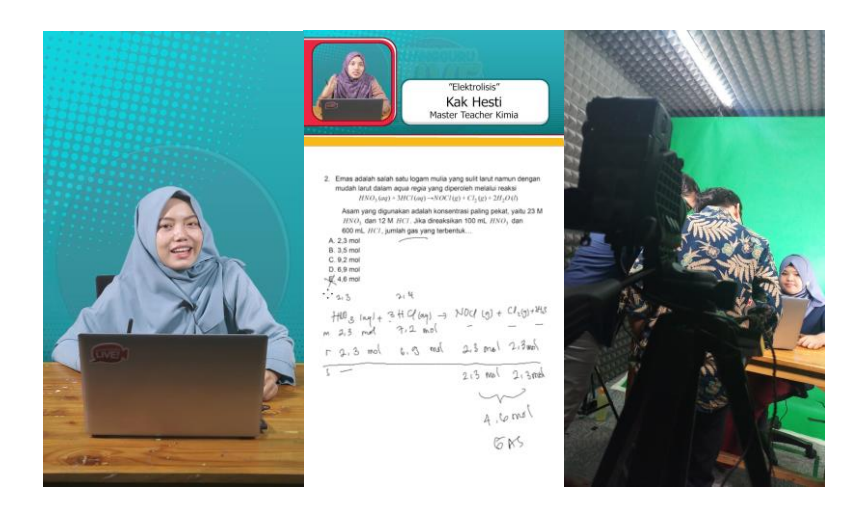

Gambar 3.3. Cuplikan dan proses *shooting* live teaching (Dokumentasi pribadi penulis)

## *c. Post-Production*

Kemudian setelah produksi selesai penulis melakukan tahap *editing*, diawali dengan backup setiap data mentah ke dalam *hdd tower* divisi *creative*. Setiap pengerjaan *editing* dalam divisi *creative* ini harus memiliki dua *copy* data mentah,

satu berada di *hdd tower* dan satu lagi di setiap komputer yang digunakan untuk *editing*. Sistem *editing* di sini menggunakan bantuan *google drive file stream* sebagai tempat file project editing. Ini bertujuan untuk *file project editing* akan tetap tersinkronisasi dengan *cloud*, sehingga ketika editor suatu proyek tidak masuk maka dapat diganti dengan editor lain melalui komputer yang berbeda dan melanjutkan pengerjaan *editingnya* tanpa harus mulai dari awal.

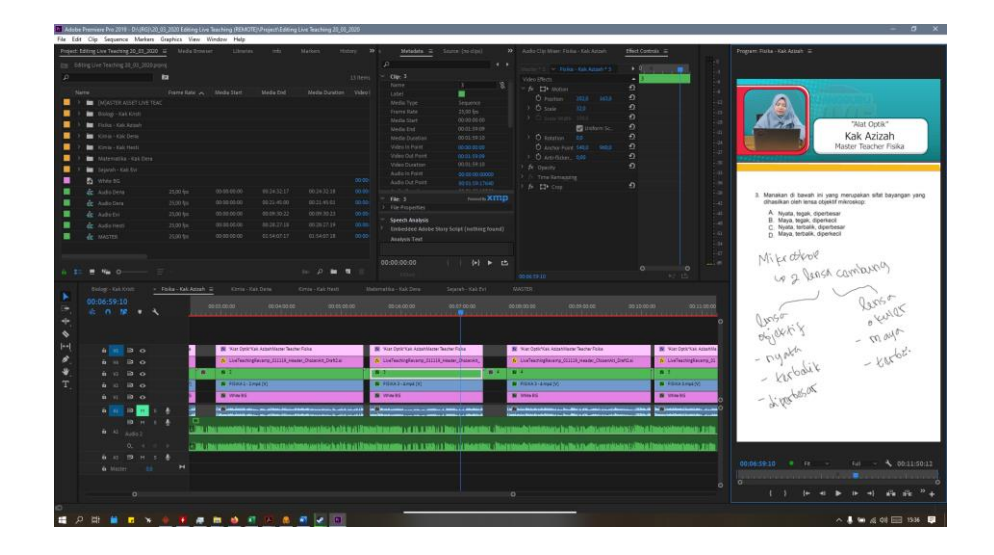

Gambar 3.4. Proses *editing* Live Teaching (Dokumentasi pribadi penulis)

Kemudian dilanjutkan dengan penataan setiap potongan-potongan video dengan potongan video *screen capture* penjelasan *master teacher*. Disini penulis menggunakan laptop pribadi dan aplikasi *Adobe Premiere* untuk melakukan tahap *editing*. Penataan setiap potongan video ini juga di ikuti dengan *key* setiap *green screen* dengan *asset background* yang telah disediakan. Kemudian penulis masuk ke tahap *online editing* untuk menyamaratakan warna dan menghilangkan beberapa bocoran objek di hasil video. Kemuadian proses ini selesai setelah hasil akhir telah ter-*delivery* melalui *google drive*.

## **2. VOXPOP**

## *a. Pre-Production*

Pada proyek ini penulis melakukan pengerjaan konten video VOXPOP. Konten ini merupakan salah satu konten dari divisi produk *marketing*. Voxpop sendiri merupakan sebuah *VT* berdurasi satu sampai dua menit yang akan digunakan untuk mengisi sebuah produk barnama Halo Ruangguru episode SMAN 3 Bekasi. Kegiatan yang dilakukan dalam voxpop ini adalah merangkum jawaban dari pertanyaan dari netizen tentang ujian tengah semester kepada anak-anak SMA.

Topik yang diambil tentang UTS SMA ini bertepatan dengan masa tengah semester sekolah, sehingga isi dari konten ini ingin menarik apa saja persiapan dari anak-anak SMA dalam menghadapi UTS ini. Setelah *brief* yang diberikan oleh Titan Adrian Ramadhan selaku *requester*, berkoordinasi bersama dengan penulis melakukan riset tentang target dari SMA mana yang akan dituju. Selagi penulis menyiapkan peralatan yang dibutuhkan, diputuskan bahwa akan mengambil jawaban ke anak-anak SMA sekitaran kantor di daerah Tebet, dengan menambil jam pulang sekolah sebagai target waktu produksi.

| Project 27,02,33 Voices =<br>1.hranier                                                         | Netstats<br>5 39 Source End diput in<br>- Mich.                                                                                            | Auße Cip Mien ASSIMULY to ROUGH                                                                   |                                              | <b>ZNect Controls</b> in        | Program ASSIMILY to ROUGH at                                            |                                  |
|------------------------------------------------------------------------------------------------|----------------------------------------------------------------------------------------------------|---------------------------------------------------------------------------------------------------|----------------------------------------------|---------------------------------|-------------------------------------------------------------------------|----------------------------------|
| Ett. 17-41-20 Volpes provid                                                                    |                                                                                                    |                                                                                                   | MAILAY CODOLAMA - ASSEMBLY INTERIOR Y CODEL. | $+ 00$                          |                                                                         |                                  |
| <b>ta</b> stores                                                                               |                                                                                                    | Web Effects                                                                                       |                                              | 00018894                        |                                                                         |                                  |
| Nares                                                                                          |                                                                                                    | - 6 H Miller                                                                                      |                                              | $\Omega$<br>$\sqrt{2}$          |                                                                         |                                  |
| 1 8 7 80                                                                                       |                                                                                                    |                                                                                                   | $  x$                                        | $\Omega$                        |                                                                         |                                  |
| Share View                                                                                     |                                                                                                    |                                                                                                   |                                              | $\bullet$<br>$\Omega$           |                                                                         |                                  |
| 2.04<br>Int Copy path<br><b>Phila Quelk</b> Copy Parte<br><b>IFI Paste shortcut</b><br>access. | <b>Children Hess =</b><br>V<br>Tem access =<br>More Copy : Delete Ronama<br>Sine<br><b>hipenes</b><br>69 m 69 m<br>$\sim$<br><b>Salder</b> | <b>Hill Select air</b><br>E Open<br>2 non<br>Select none<br>(El invert setection)<br>ally History |                                              | $\Omega$<br>$\Box$<br>$\bullet$ |                                                                         |                                  |
| Olphrent                                                                                       | <b>Organize</b><br>Open                                                                                                    | Select                                                                                            |                                              | $\bullet$<br>$\Omega$           |                                                                         |                                  |
| + + + + 1 + marc + mata m + ma                                                                 |                                                                                                    | $v(D)$ Search (RG)                                                                                |                                              | $\mathcal{D}$                   |                                                                         |                                  |
| $\blacksquare$                                                                                 | <b>Siame</b>                                                                                                    | Dide modified                                                                                     | Type                                         | $\Omega$<br><b>Star</b>         |                                                                         |                                  |
| <b>P</b> Quick access                                                                          | <b>IMASTER ASSET LIVE TEACHING</b>                                                                                                    | 15/33/2020 15:10                                                                                  | <b>Tile folder</b>                           | $\Omega$                        | 00:00:40:10 0 F                                                         | 4 00:02:39:18<br>$1/\epsilon$    |
| <b>CheDrive</b>                                                                                | 12.02.2020 ITP UPI Bandung                                                                                                    | 19/03/2020 10:06                                                                                  | FileSpider                                   |                                 |                                                                         |                                  |
| <b>EST This PC</b>                                                                             | 19.02.2020 Live Quiz                                                                                                    | 16/01/2020 15:41                                                                                  | File Solder                                  |                                 |                                                                         |                                  |
| 3 10 Objects                                                                                   | 19.02.2020 Live Teaching (Editing) (DONE BACKUP) (DELETEREADY)                                                                             | 23/81/2020 16:31                                                                                  | File fields:                                 | $\circ$                         | $\circ$<br>٠<br>叶热                                                      | a Ta<br>$\mathcal{L}$ $\Omega$   |
| <b>Desktop</b>                                                                                 | 30.02.2020 Live Teaching                                                                                                    | 20/02/2020 17:24                                                                                  | <b>File fulder</b>                           |                                 |                                                                         |                                  |
| <b>Decuments</b>                                                                               | 21.02.2020 Editing Live Teaching                                                                                                    | 21/02/2020 10:12<br>25/02/2020 13:41                                                              | Tile Solder<br>File Solder                   |                                 |                                                                         |                                  |
| <b>L</b> Downloads                                                                             | 25_02_2020 Live Teaching<br>26.02.2020 Assesment Workshop                                                                                  | 26/02/2020 10:51                                                                                  | File fielder                                 |                                 | 0000600                                                                 | 00053000                         |
| A Masic                                                                                        | 27.02.2020 MAP & ITP Brout                                                                                                    | 25/03/2020 12:21                                                                                  | File fielder                                 |                                 |                                                                         |                                  |
| F Pictures                                                                                     | 27.02.2020 Vox pop Anak SMA                                                                                                    | 27/02/2020 19:01                                                                                  | File fielder                                 |                                 |                                                                         |                                  |
| Weless                                                                                         | Pengamanan 50 no- 25-02-20                                                                                                    | 25/02/2020 10:35                                                                                  | File Solder                                  |                                 |                                                                         |                                  |
| L. Windows (C)                                                                                 | Pengamanan SD No1 20-02-20                                                                                                    | 20/02/2020 10:13                                                                                  | File fielder                                 |                                 | N. OWLANDS                                                              |                                  |
|                                                                                                | Pengamanan 50 No5 28-02-20                                                                                                    | 28/92/2020 8:21                                                                                   | <b>File</b> finider                          |                                 |                                                                         |                                  |
| $=$ DATA (D)<br>Google Drive File Stream (G)                                                   |                                                                                                    |                                                                                                   |                                              |                                 | <b>LAMBIA</b>                                                           | خم ہوتا۔                         |
|                                                                                                |                                                                                                    |                                                                                                   |                                              |                                 |                                                                         |                                  |
| <sup>2</sup> Network                                                                           |                                                                                                    |                                                                                                   |                                              |                                 |                                                                         |                                  |
|                                                                                                |                                                                                                    |                                                                                                   |                                              |                                 |                                                                         |                                  |
|                                                                                                |                                                                                                    |                                                                                                   |                                              |                                 |                                                                         |                                  |
|                                                                                                |                                                                                                    |                                                                                                   |                                              | 100700.00                       | 00.00.00.00<br>00.09-00.00<br>00.10/00:00                               | 06130<br>00.13.00.00<br>00110303 |
|                                                                                                |                                                                                                    |                                                                                                   |                                              |                                 |                                                                         |                                  |
|                                                                                                |                                                                                                    |                                                                                                   |                                              |                                 |                                                                         |                                  |
|                                                                                                |                                                                                                    |                                                                                                   |                                              |                                 |                                                                         |                                  |
|                                                                                                | $\mathcal{L}$                                                                                                    |                                                                                                   |                                              |                                 |                                                                         |                                  |
| 11 items                                                                                       |                                                                                                    |                                                                                                   |                                              | mi vo                           |                                                                         |                                  |
|                                                                                                | 34.8<br><b>GREI</b>                                                                                                    | وترقات والمراشحا والمقاطعة والمتحدث                                                               |                                              | <b>Allis 1974 Institute</b>     | <b>Learn East Man The Third Michael Charles Area</b><br><b>Litulate</b> | Department of the countries.     |
|                                                                                                | 0, 11                                                                                                    | a maratti umat maan                                                                               |                                              | والنجو سالها                    | Link in Factor Day & Inc. in Link of the<br><b>Jackets</b>              | <b>Registration Morrison</b>     |
|                                                                                                |                                                                                                    |                                                                                                   |                                              |                                 |                                                                         |                                  |

Gambar 3.5. Proses editing voxpop (Dokumentasi pricadi penulis)

## *b. Production*

Kemudian masuk ke tahap produksi, penulis bersama mas Titan langsung melakukan interview ke SMA yang dituju. Dengan hanya membawa peralatan seperti satu set kamera dengan satu set mic wireless. Peralatan ini dilihat penulis efektif karena akan mempermudahkan pergerakan saat shooting yang dituntut untuk terus berpindah tempat. Siang hari itu, penulis menuju ke beberapa SMA dan SMK di sekitar Tebet. SMK Negeri 32 Jakarta, SMA Negeri 26 Jakarta, SMA 17 Agustus 1945 Jakarta dan penulis juga mencoba ke SMP Negri 11 Jakarta sebagai target untuk mendapatkan responden. Beruntungnya penulis mengunjungi setiap sekolah tersebut di saat sebelum pulang sekolah, sehingga penulis dapat bersiap sebelum anak-anak sekolah pulang. Dengan target untuk mendapatkan lima responden, akhirnya kita mendapatkan tujuh responden yang mau di interview.

## *a. Post-Production*

Setalah dirasa cukup, penulis melanjutkan ke tahap *editing* karena pengerjaan konten ini memiliki level prioritas tinggi yang berarti harus diselesaikan secepat mungkin. Oleh kerana itu, pengerjaan konten ini dapat selesai dalam dua hari. Hari pertama merupakan proses *shooting* dan *editing*, disini penulis melakukan *offline editing* untuk perangkaian dan pemotongan setiap video.

Kemudian di hari kedua, penulis melanjutkan proses *editing* dengan bimbingan dari mas Titan. Hal ini bertujuan untuk mendapatkan isi materi dari setiap jawaban yang tepat dalam durasi maksimal dua menit dan untuk meminimalisir revisi yang ada. Hingga pada akhirnya setelah penulis melakukan tahap *online editing* untuk membuat warna lebih menarik dan natural setelah menambahkan setiap grafis dan *BGM* yang diperlukan, pembuatan konten dapat selesai tepat waktu.

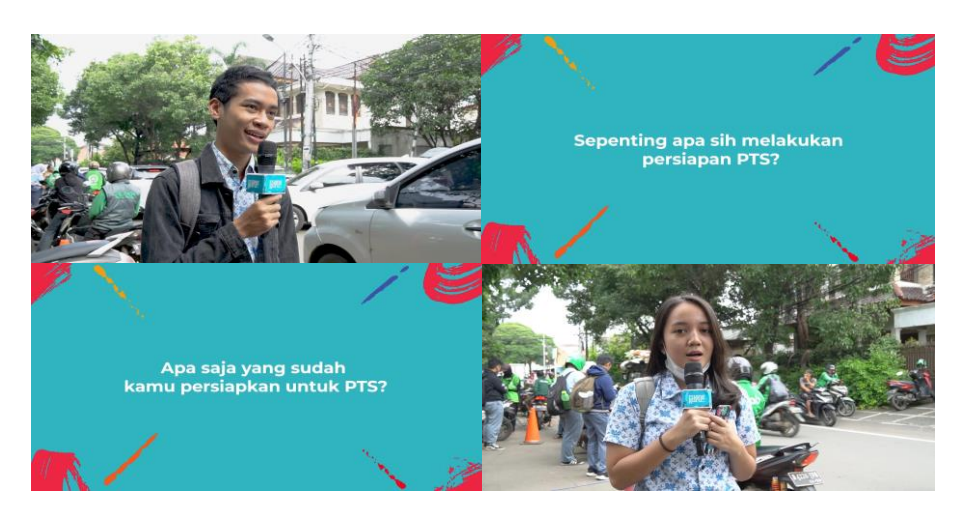

Gambar 3.6. Cuplikan video Voxpop (Dokumentasi pribadi penulis)

## **3. Dokumentasi ITP**

## *a. Pre-Production*

Indonesia Teacher Prize atau yang biasa disingkat dengan ITP merupakan salah satu acara setiap tahunan yang diadakan Ruangguru. Indonesia Teacher Prize 2020 merupakan sebuah ajang pencarian pengajar terbaik dari seluruh Indonesia. Dimana setiap pemenang akan mendapatkan hadiah juga akan mendapatkan tawaran kontrak mengajar di Ruangguru. Proyek diawali sama seperti proyek lainnya, yaitu dengan adanya *brief* yang dimasukkan ke dalam *request tracker*. Kemudian penulis dipilih untuk menjadi bagian dari dokumentasi acara *roadshow* ITP ini. Penulis ditugaskan dalam dua kali dalam ITP *goes to* UPI Bandung dan ITP *goes to* Binus.

Tahap ini dilanjutkan dengan diskusi antara tim *videographer* dengan *requester*. Hal seperti penggunaan *coverage* kamera mana yang memang dibutuhkan, peralatan apa yang efisien dan efektif untuk setiap *coverage* dokumentasinya, koordinasi antar tim yang mem-*breakdown* jadwal acara, dan koordinasi pembagian jadwal keberangkatan ke Bandung.

Berbeda saat ITP *goes to* Binus, dimana penulis menjadi tim dokumentasi cadangan jika tim utama berhalangan. Yang kemudian ternyata memang tim utama harus mengurusi *request* yang lain, dan penulis ditunjuk langsung sebagai pengganti. Disini penulis langsung berkoordinasi langsung dengan *requester* untuk jadwal dan penggunaan alat. Dimana di dua request dokumentasi ITP ini penulis menggunakan kamera *Canon EOS 6D* dengan lensa *24-105mm F4* dengan bantuan *flash* eksternal.

## *b. Production*

Tahap ini diawali dengan semua tim berangkat dari stasiun Gambir jam 5 pagi untuk menuju ke Bandung, dan dari tim *creative* bersama dengan dua tim *creative* lainnya. Sesampainya di ITP Bandung penulis langsung mempersiapkan semua peralatan dan langsung bertugas mengambil setiap momen dari persiapan acara hingga ke foto Bersama di akhir acara. Disini *requester* membantu dengan memberikan list semua gambar yang harus penulis ambil. Hal ini untuk mempermudah penulis untuk mengambil gambar yang sesuai dengan *brief* awal. Setelah acara selesai dan semua list gambar telah berhasil diambil, penulis melakukan *backup* semua file mentah dari setiap kamera ke dalam tiga *harddisk*

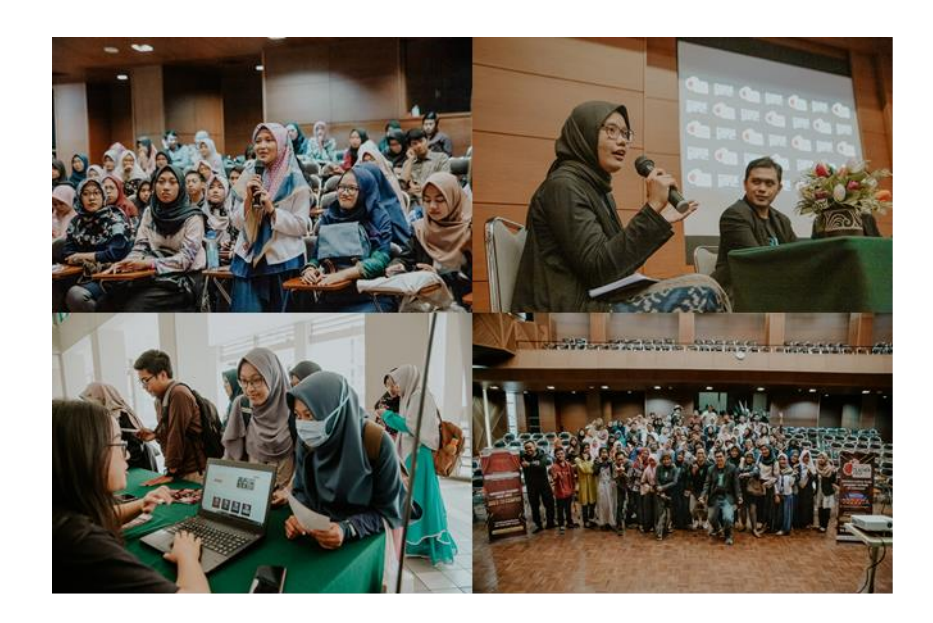

Gambar 3.7. Kegiatan ITP *goes to* UPI Bandung (Indonesia Teacher Prize 2020)

yang berbeda. Ini bertujuan untuk menghindari file yang *corrupt* dalam perjalanan balik ke Jakarta, sehingga jika satu *harddisk corrupt* maka masih tersisa dua backup yang aman.

Kemudian berbeda dengan ITP *goes to* Binus dimana penulis hanya *mencover* setiap kegiatan acara tanpa adanya list gambar yang harus diambil. Dikarenakan kedua acara ini yang cukup identik, penulis mencoba untuk mengambil jenis gambar yang sama seperti ITP *goes to* ITP Bandung. ITP *goes to* Binus mulai dari jam 11 siang dan selesai lebih cepat pada jam 2 siang.

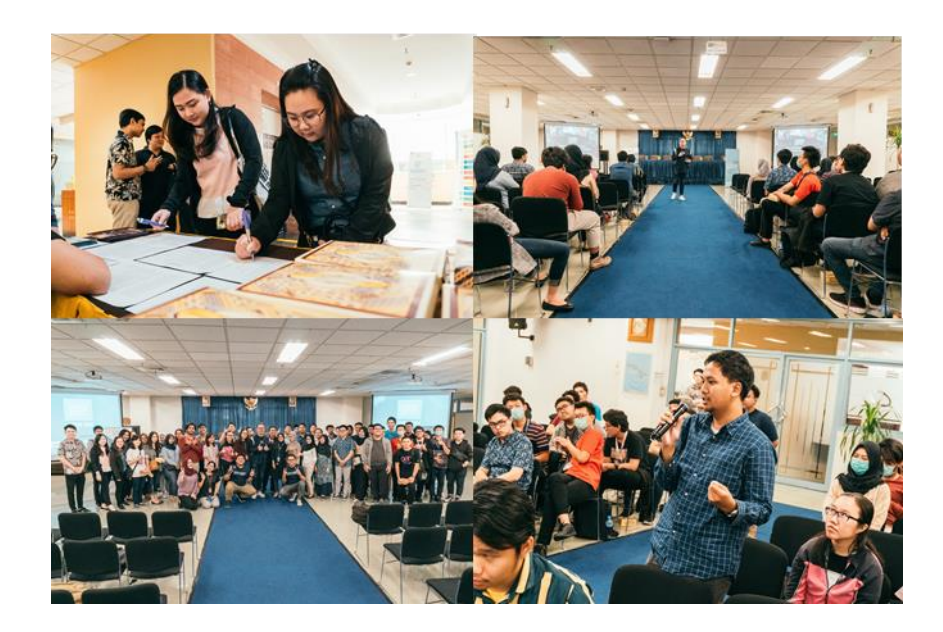

Gambar 3.8. Kegiatan ITP *goes to* Binus (Indonesia Teacher Prize 2020)

## *c. Post-Production*

Proses kemudian dilanjutkan ke tahap *editing*, dimana tahap ini dilakukan langsung seketika acara sudah selesai. Diawali dengan penulis bersama *requester* memilah setiap hasil dokumentasi berupa foto. Penyortiran dilakukan berdasarkan pada hasil foto yang memiliki kesan ramai dan menarik, karena khusus saat ITP *goes to* ITP Bandung merupakan salah satu *roadshow* ITP tahun 2020 yang pertama kali. Hal ini membuat hasil dokumentasi ini juga menjadi salah satu alat

untuk promosi penyebar *awareness* Indonesia Teacher Prize tahun ini sudah diadakan lagi.

Setelah semua foto yang terpilih telah tersortir, kemudian penulis melanjutkan ke tahap *editing*. Setiap foto terpilih penulis edit menggunakan aplikasi *Adobe Lightroom*. Dengan bantuan aplikasi tersebut penulis melakukan penyamarataan terang gelap dan setiap warna di setiap foto terpilih. Setelah selesai tahap editing, penulis melakukan *delivery* hasil foto untuk dikirim ke *requester*. Penulis disini mengirim setiap foto *jpeg* hasil editing, versi *jpeg* tanpa edit dan file mentah setiap foto melalui *google drive*. Setiap tahapan di dalam *post-production* ini tidak jauh berbeda pada saat *roadshow* ITP *goes to* Binus.

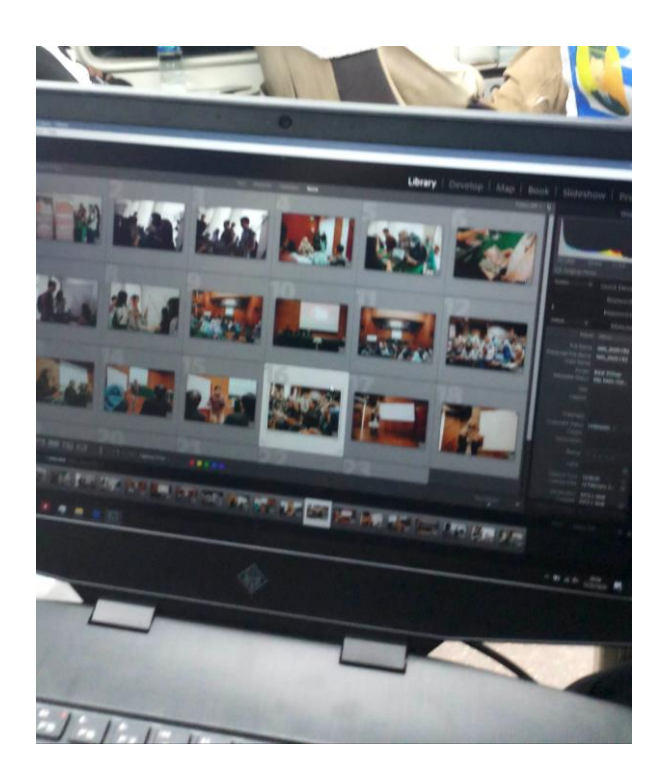

Gambar 3.9. Proses *editing* hasil dokumentasi ITP (Dokumentasi pribadi penulis)

## **3.3.2. Kendala yang Ditemukan**

Selama melakukan praktek kerja magang, penulis menemukan kendala dalam pelaksananya. Penulis menemukan kendala-kendala yang berarti yang cukup menghambat dalam melaksanakan pekerjaan yang diberikan. Kendala tersebut pada umunya diakibatkan karena pengalaman penulis yang masih minim untuk dapat bekerja di dunia industri. Seperti yang selama ini penulis membuat video selalu melalui tahap seperti *treatment*, perancangan *shotlist* dsb, disini penulis dituntut untuk bisa bekerja dengan bantuan *brief* dan referensi.

Kemudian penulis yang jarang dalam penggunaan *green screen* membuat kurang tersebarnya cahaya yang jatuh di green screenya. Hal ini membuat hasil *key* yang terkadang tidak rata dan menimbulkan *shade*. Kendala pada produksi live teaching seperti sinkronisasi antara video dari kamera dengan video *screen capture* penjelasan dari laptop *master teacher* yang tanpa clapper. Pada awalnya penulis tidak sadar akan masalah ini, tapi kemudian ketika penulis mendapat pekerjaan untuk mengedit hasil produksi tersebut, proses sinkronisasi tersebut sangat memakan waktu.

Kendala yang lainnya antara lain adalah saat produksi *vt* voxpop, dimana dalam proses pengerjaan yang sempit, penulis ditantang untuk bisa memproduksi video dari awal tanpa *script*. Dikarenakan setiap responden memiliki jawaban yang berbeda-beda, dimana ada sekitar sembilan pertanyaan untuk setiap tujuh respondon. Disini penulis cukup kewalahan untuk menyortir jawaban mana yang bagus dan cukup berbobot untuk bisa dimasukkan ke dalam durasi video.

Kemudian pada tahap *editing* terjadi masalah teknis dimana *file* mentah yang tidak bisa diakses. Hal ini berdampak dimana file project *editing* masih bisa untuk diedit namun respon dari aplikasi *editing* yang lambat membuat prosesnya menjadi terhambat.

## **3.3.3. Solusi Atas Kendala yang Ditemukan**

Dari kendala-kendala yang penulis temui selama praktek kerja magang, penulis berusaha untuk bisa menyelesaikan permasalahan tersebut. Seperti kendala dalam *green screen*, pada tahap produksi penulis mulai untuk memanipulasi kain *green*

*screen* agar setiap gundukan yang menimbulkan bayangan dapat meminimalisir. Kemudian penulis mengamati bahwa bayangan yang timbul dikarenakan posisi lampu yang salah, sehingga penulis selalu mengatur kembali posisi dan pengaturan lampu untuk setiap *master teacher*. Disini penulis mengamati bahwa bayangan yang timbul dikarenakan tinggi dari sang *master teacher* terkadang dapat menutupi lampu untuk kain *green screen*. *Master teacher* yang menggunakan hijab juga menimbulkan bayangan di muka, sehingga peletakan lampu yang lebih ke tengah akan meminimalisir bayangan.

Kemudian untuk kendala dalam sinkronisasi, penulis menemukan ide untuk melakukan clapper secara manual dengan melakukan satu kali tepuk tangan sebagai tanda dalam proses editing. Sebelumnya penulis juga berdiskusi dengan tim *videographer* yang lain tentang masalah ini. Hingga akhirnya penulis mendapat masukan bahwa untuk sinkronisasi dapat dilakukan di aplikasi editing, sehingga ini dapat memecahkan kendala sinkronisasi suara dan visual ini.

Kendala pada produksi voxpop seperti penyusunan setiap jawaban tanpa *script* ini dapat dipecahkan dengan terus berkoordinasi dengan mas Titan dan *lead*. Sehingga hasil dari koordinasi dapat ditentukan bahwa akan memotong sekitar empat pertanyaan dan memberikan penataan setiap jawaban seakan memiliki dukungan dari jawaban sebelumnya dan setelahnya. Sehingga isi dari video dapat lebih menarik dan setiap jawaban dapat memiliki isi yang berbobot. Kemudian untuk kendala file yang merespon lambat, penulis mencoba untuk mengganti komputer lain dan mencoba untuk editing dari *hdd internal*. Tetapi hal ini masih tidak berbuah baik, sehingga penulis mempunyai ide mencoba untuk tidak memulai dari awal, namun memulai dari awal hanya pada bagian efek setiap potongan video. Pada akhirnya ditemukan kendala bahwa yang membuat lambat itu ialah penggunaan efek yang tidak tersinkronisasi dengan baik.